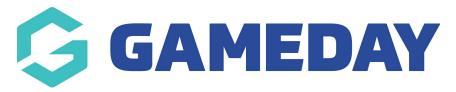

## Changing your Multi Site Drop Down List

Last Modified on 09/11/2018 4:24 pm AEDT

Step 1 - Click on the "Multi-Site" tab

Step 2 - Chane the Dropdown name and the destination URL

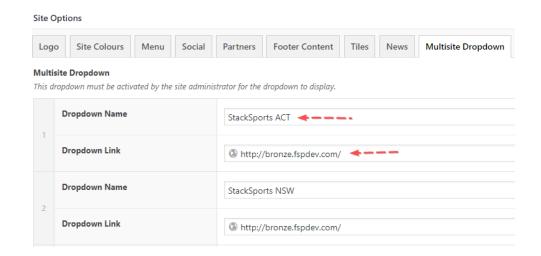

## **Related Articles**